# 盘点标签产生**(FRM0186)**

说明**:** 根据盘点标签编号设置产生盘点标签,于现场盘点操作时应用。

#### 盘点标签产生类别:

- 1. 从现有仓存复制资料:产生的盘点标签从现在指定盘点的仓库复制现有仓库的物品资料 (物品编号、名称);
- 2. 从物品基本复制资料:产生的盘点标签是复制由工程在系统建立的所有物品资料(物品 编号、名称);
- 3. 不显示物品资料:只显示盘点标签编号,不显示物品资料(物品编号、名称),现场盘 点时再将物品资料填写。

## 栏位:

- 1. 仓库:输入或选择现在需要盘点的仓库码。
- 2. 物品范围:根据用户需求输入需要设置标签的指定范围的物品。
- 3. 种类范围:根据用户需求输入需要设置标签指定的物品种类范围。
- 4. 打印数量:当选择"不显示物品资料"产生盘点标签时,此栏位输入的数字是设置当前 需要打印多少个标签编号。

#### 功能按钮:

标签产生: 确认需要产生盘点标签,请点击"标签产生"。

开始查询: 盘点标签产生完成后可点击"开始查询"浏览产生的盘点标签。

### 操作:

- 1. 选择盘点标签产生的类别,如"不显示物品资料";
- 2. 仓库栏位输入需要产生标签的仓库码;

3. 打印数量栏位输入需要打印多少个标签编号;

4. 确认点击"标签产生"。

如图:

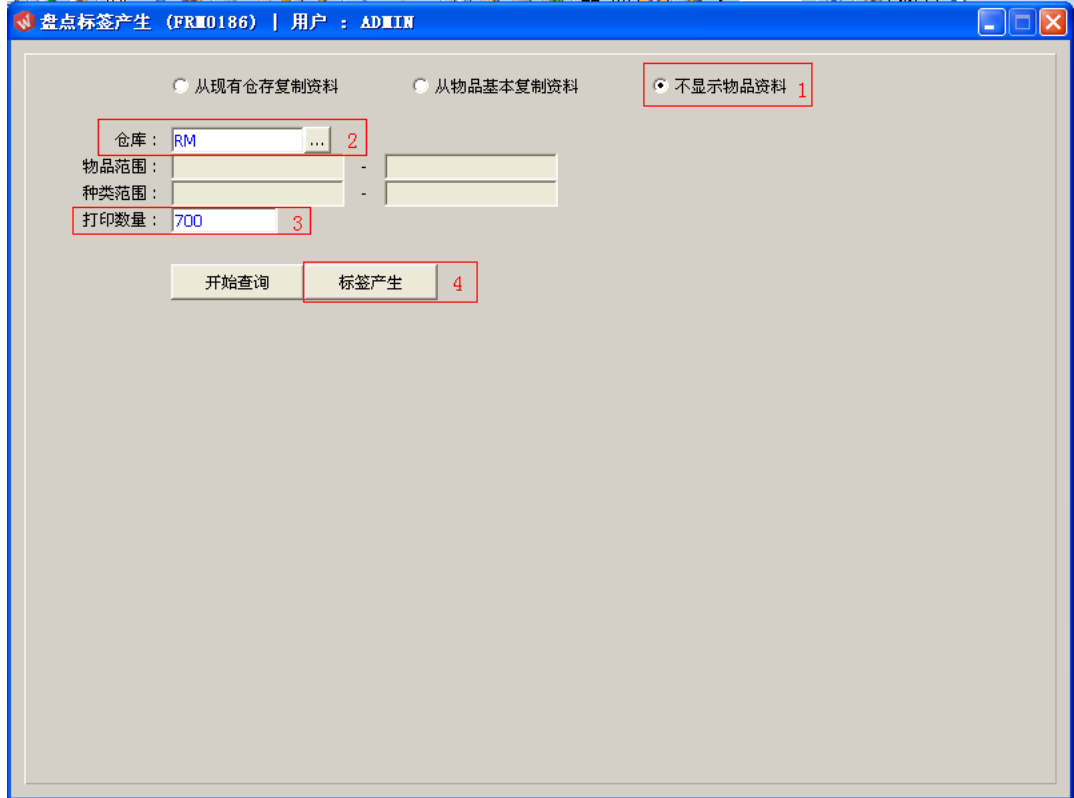

# 注意事项:

栏位条件可根据实际需要只输入其中一个或多个同时输入均可。